# **EngineAuth Documentation**

*Release 0.1*

**Kyle Finley**

October 06, 2016

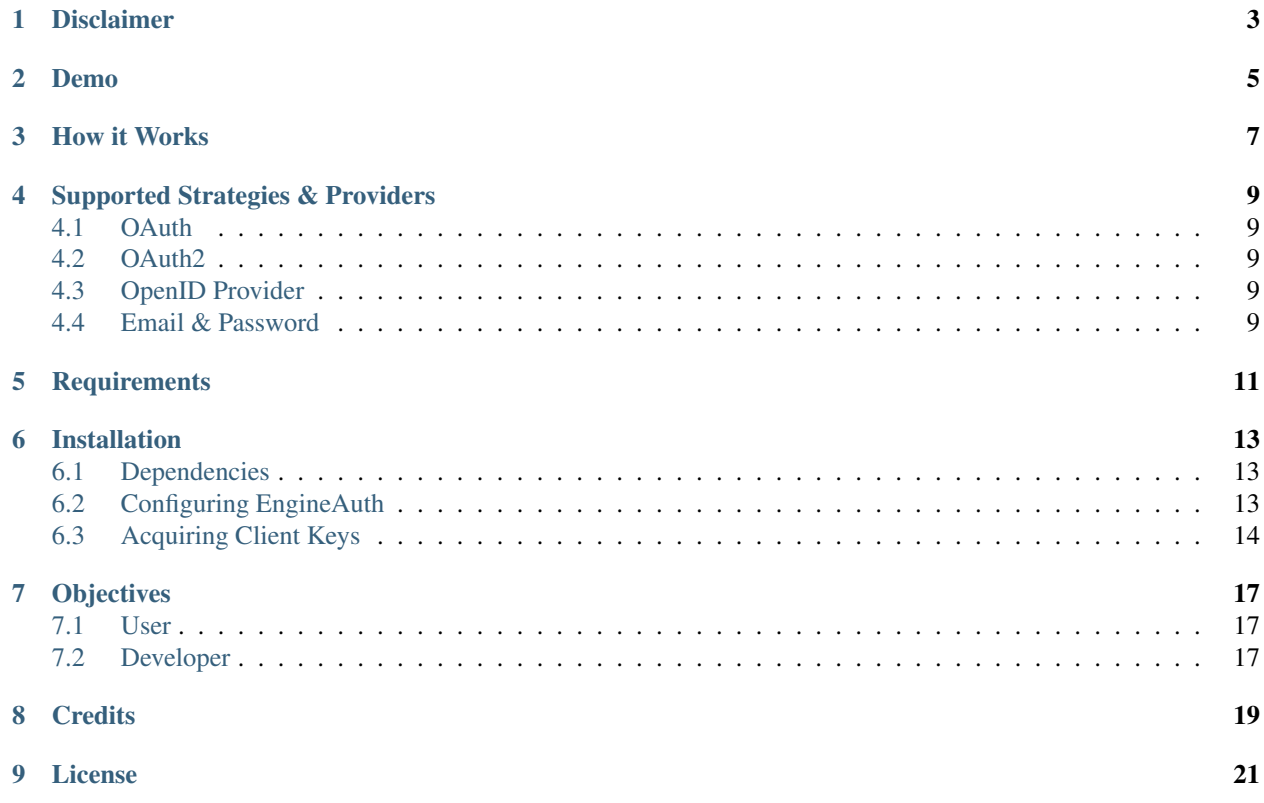

EngineAuth is a standardized approach to third party authentication / authorization, designed to be as simple as possible, both for the developer and the end user.

## **Disclaimer**

<span id="page-6-0"></span>Warning: EngineAuth is in the very early stages of development and the api is likely to change frequently and in non-backwards compatible ways. Please provide any issues, suggestions, or general feedback through the [Issue](https://github.com/scotch/engineauth/issues?state=open) [Tracker,](https://github.com/scotch/engineauth/issues?state=open) or in the comments section of this documentation.

**Demo**

<span id="page-8-0"></span>[EngineAuth Example](http://engineauth.scotchmedia.com) - Example site

## **How it Works**

<span id="page-10-0"></span>Note: If you are unable to view the above image. Please log into your Google Docs account, or log out of Google altogether. There's currently a Google Docs bug that requires a user to be sign in to Google Docs to view public content.

## **Supported Strategies & Providers**

<span id="page-12-0"></span>New strategies will be written as needed. If there's a particular strategy that your interested in please create a [new](https://github.com/scotch/engineauth/issues/new) [issues](https://github.com/scotch/engineauth/issues/new) using the *strategy request* label.

## <span id="page-12-1"></span>**4.1 OAuth**

• Twitter

## <span id="page-12-2"></span>**4.2 OAuth2**

- Facebook
- Google

## <span id="page-12-3"></span>**4.3 OpenID Provider**

• All - via App Engine OpenID

## <span id="page-12-4"></span>**4.4 Email & Password**

If the provider that you need isn't provided not to worry, adding additional providers is simple, and in many cases only requires a few lines of code.

# **Requirements**

<span id="page-14-0"></span>• Google App Engine running Python 2.7

## **Installation**

<span id="page-16-0"></span>Copy the engineauth directory and the contents of lib directory to your project's root directory.

## <span id="page-16-1"></span>**6.1 Dependencies**

- [oauth2client](http://code.google.com/p/google-api-python-client/) Required for OAuth2 Strategies
- [httplib2](http://code.google.com/p/google-api-python-client/) Required for OAuth and OAuth2 Strategies
- [uri-templates](http://code.google.com/p/uri-templates) Required for OAuth and OAuth2 Strategies
- [python-gflags](http://code.google.com/p/python-gflags) Required for OAuth and OAuth2 Strategies
- [python-oauth2](http://github.com/simplegeo/python-oauth2) Required for OAuth Strategies

## <span id="page-16-2"></span>**6.2 Configuring EngineAuth**

In your appengine\_config.py add:

```
def webapp_add_wsgi_middleware(app):
    from engineauth import middleware
    return middleware.AuthMiddleware(app)
engineauth = {
    'secret_key': 'CHANGE_TO_A_SECRET_KEY',
    'user_model': 'engineauth.models.User',
}
engineauth['provider.auth'] = {
    'user_model': 'engineauth.models.User',
    'session_backend': 'datastore',
}
# Facebook Authentication
engineauth['provider.facebook'] = {
    'client_id': 'CHANGE_TO_FACEBOOK_APP_ID',
    'client_secret': 'CHANGE_TO_FACEBOOK_CLIENT_SECRET',
    'scope': 'email',
}
# Google Plus Authentication
```

```
engineauth['provider.google'] = {
    'client_id': 'CHANGE_TO_GOOGLE_CLIENT_ID',
    'client_secret': 'CHANGE_TO_GOOGLE_CLIENT_SECRET',
    'api_key': 'CHANGE_TO_GOOGLE_API_KEY',
    'scope': 'https://www.googleapis.com/auth/plus.me',
}
# Twitter Authentication
engineauth['provider.twitter'] = {
    'client_id': 'CHAGNE_TO_TWITTER_CONSUMER_KEY',
    'client_secret': 'CHAGNE_TO_TWITTER_CONSUMER_SECRET',
}
```
## <span id="page-17-0"></span>**6.3 Acquiring Client Keys**

#### **6.3.1 Facebook**

- 1. Go to: <https://developers.facebook.com/apps>
- 2. Select your application
- 3. Under Select how your app integrates with Facebook click Website. In the Site URL: field enter your domain E.g. <http://example.com/> or <http://localhost:8080/> be sure to include the closing /.
- 4. Copy App ID/API Key as client\_id
- 5. Copy App Secret as client\_secret

Note: Zuckerberg won't allow you to specify multiple callback domains for a single application. So for development you must create a separate application. Then, in your appengine\_config.py you can specify which config will be loaded at runtime.

```
import os
ON_DEV = os.environ.get('SERVER_SOFTWARE', '').startswith('Dev')
if ON_DEV:
    # Facebook settings for Development
   FACEBOOK_APP_KEY = 'DEVELOPMENT_APP_KEY'
   FACEBOOK_APP_SECRET = 'DEVELOPMENT_APP_SECRET'
else:
    # Facebook settings for Production
   FACEBOOK_APP_KEY = 'PRODUCTION_APP_KEY'
   FACEBOOK_APP_SECRET = 'PRODUCTION_APP_SECRET'
engineauth['provider.facebook'] = {
    'client_id': FACEBOOK_APP_KEY,
    'client_secret': FACEBOOK_APP_SECRET,
    'scope': 'email',
    }
```
#### **6.3.2 Google Plus**

- 1. Go to: <https://code.google.com/apis/console>
- 2. Select your application or create a new one.
- 3. Choose API Access
- 4. Click Create an OAuth 2.0 client ID..
- 5. Enter Product name -> Next
- 6. Select Web application
- 7. Under Your site or host select (more options)
- 8. Under Authorized Redirect URIs add your domain name followed by /auth/google/callback E.g. http://localhost:8080/auth/google/callback, http://YOUR\_DOMAIN.COM/auth/google/callback
- 9. Click Create client ID
- 10. Copy Client ID as client\_id
- 11. Copy Client secret as client\_secret
- 12. Enable Google+ API in the console.

#### **6.3.3 Twitter**

- 1. Go to: <https://dev.twitter.com/apps>
- 2. Select your application or create a new one.
- 3. Make sure the you set the callback to http://YOUR\_DOMAIN.COM/auth/twitter/callback. It's fine to set this to your production url, EngineAuth passes a redirect url while authenticating so there's no need to specify localhost:8080 here.
- 4. Go to Details OAuth settings
- 5. Copy Consumer key as client\_id
- 6. Copy Consumer secret as client\_secret

#### **6.3.4 LinkedIn**

- 1. Go to: <https://www.linkedin.com/secure/developer?newapp>
- 2. Fill in required fileds. You may leave OAuth Redirect URL: blank.
- 3. Click Add Application
- 4. Copy API Key as client\_id
- 5. Copy Secret Key as client\_secret
- 6. Click Done

#### **6.3.5 Github**

- 1. Go to: <https://github.com/account/applications/new>
- 2. Fill in required fileds. For Callback URL enter ''[http://YOUR\\_DOMAIN.COM/auth/github/](http://YOUR_DOMAIN.COM/auth/github)callback'
- 3. Click Create Application
- 4. Copy Client ID as client\_id
- 5. Copy Secret as client\_secret

6. Click Done

## **6.3.6 App Engine OpenID**

- 1. Go to: <https://appengine.google.com>
- 2. Select your application
- 3. Choose Application Settings
- 4. Choose (Experimental Federated Login) from the Authentication Options drop down
- 5. Click Save

## **Objectives**

## <span id="page-20-1"></span><span id="page-20-0"></span>**7.1 User**

When beginning any new web application, that involves users, you've probably asked yourself:

- How can I verify my user's identities?
- How do I protect their privacy?
- How can I make the signup process as simple as possible?
- How do I save my user from entering their information on yet another sight?
- How can I leverage the wealth of information that my users have entered into third party sights?

Which brings us to:

#### Note: Objective #1

Provide a clear path for Authentication / Authorization, that is secure, simple to use, and allows users to share their information, effortlessly.

## <span id="page-20-2"></span>**7.2 Developer**

And from a development standpoint you've probably ask:

- How can I save myself from writing yet another authentication strategy?
- As developers why are we all writing the same code, over and over again?
- How can I share what I've learn with others?

Which brings us to:

#### Note: Objective #2

The solution should be easy to implement, and easy to extend and share.

## **Credits**

<span id="page-22-0"></span>[EngineAuth](http://code.scotchmedia.com/engineauth) brings together ideas and code from many projects:

- [Google App Engine and the Google App Engine Team:](http://code.google.com/appengine/) Obviously.
- [Rodrigo Moraes:](https://plus.google.com/107102314343984959946) many aspects of this project were derived form his work on [webapp2.](http://webapp-improved.appspot.com/) Including sessions, models, test setup, and even this documentation.
- [Google Api Python Client:](http://code.google.com/p/google-api-python-client/) this library provides the foundation for [EngineAuth'](http://code.scotchmedia.com/engineauth)s Authentication and Authorization.
- [OmniAuth:](https://github.com/intridea/omniauth/) the basic structure for Provider Strategies comes from [OmniAuth](https://github.com/intridea/omniauth/)
- TODO: add others.

## **License**

<span id="page-24-0"></span>[EngineAuth](http://code.scotchmedia.com/engineauth) is licensed under the [Apache License 2.0.](http://www.apache.org/licenses/LICENSE-2.0)